# Revisión de pedidos de Tango Tiendas

# Descripción

Usted podrá revisar y procesar las órdenes de pedido que sus clientes ocasionales y/o habituales hacen en su tienda de [Tango Tiendas](/var/www/ayudas.axoft.com/) o que se hayan ingresado desde una interfaz API. A partir de la versión 19.01.000 no será necesario seleccionar un perfil, se tomarán los parámetros configurados en el proceso [Parámetros de pedidos de Tango Tiendas.](/var/www/ayudas.axoft.com/) Además, podrá configurar la generación de movimientos automáticos para las órdenes de Tango Tiendas.

Configure sus preferencias en [Parámetros de Venta](https://ayudas.axoft.com/21ar/paramgrales_gv/#parametros-para-clientes) y en [Parámetros de pedidos de Tango Tiendas](/var/www/ayudas.axoft.com/) para procesar las órdenes y transformarlas en pedidos.

Recuerde que para implementar Tango Tiendas la licencia de Tango debe tener módulos Ventas y Tesorería.

Pedidos de Tango Tiendas

Desde la solapa Principal se visualizan y procesan las órdenes de pedido que sus clientes hicieron en su tienda web.

Sólo se procesarán aquellas órdenes de pedido que se realicen en la moneda corriente de su empresa en Tango. En el caso de que reciba una orden en otra moneda se le enviará una notificación vía e-mail indicando la situación, y así pueda registrarlas en forma manual.

Para más información, consulte la [Guía de implementación de Tango Tiendas](/var/www/ayudas.axoft.com/) y [Guía de puesta en](/var/www/ayudas.axoft.com/)  [marcha de Tango Tiendas](/var/www/ayudas.axoft.com/).

A continuación detallamos las principales características de esta pantalla:

Grillas de órdenes

Permite visualizar las órdenes de pedido agrupadas según su tienda, cuenta y estado. Si la orden incluye un pago, podrá ver los datos del mismo haciendo clic en el vínculo «Detalle» de la columna «Pagos».

[axoft\_box title=»Más información:» box\_color=»#F0F0F0? title\_color=»#444444? class=»axoft\_box\_blanco»]

Tienda MercadoLibre:

Si la compra se realiza a través del carrito de MercadoLibre® , el costo de envío se verá discriminado en Detalle de pagos. Si la compra no se realiza a través del carrito, el costo de envío se sumará al importe de la orden.

En caso de haber un solo costo de envío en el carrito para dos o más artículos, se verá

discriminado en el Detalle de pagos de una de las órdenes.

- Tenga en cuenta que la orden que haya sido detectada por **MercadoLibre®** como fraudulenta
- se mostrará como 'Observada' con la leyenda correspondiente en la columna «Observaciones». • Pagos adicionales:
	- Serán considerados en la generación del pedido si previamente configuró que se incluyan los pagos adicionales desde la opción: Archivos | Carga Inicial | Parámetros de pedidos de Tango Tiendas, caso contrario se mostrará en la columna «Observaciones» la siguiente leyenda «Orden con pagos adicionales» indicando que la orden tiene pagos adicionales y no serán incluidos al medido de manera automática.
	- Serán incluidos en la orden tantos renglones como pagos adicionales existan.
	- En caso que utilice la generación de pedidos automáticos y el pago adicional no se genere inmediatamente luego de la compra, podrá no ser considerada dentro del pedido ya que el pago adicional pude llegar con posterioridad a la generación de pedido. En este caso puede agregarlo manualmente desde la opción de modificación del pedido o al momento de generar la factura.
- En caso de que utilice la cancelación automática de pedidos y existan facturas o remitos asociados a la orden cancelada, se mostrará el movimiento como 'Observado', hasta tanto se genere la nota de crédito que cancele la factura o se anule el remito asociado.

## [/axoft\_box]

Si la orden es de MercadoLibre® y cuenta con envío a través de MercadoEnvios, podrá imprimir el ticket haciendo clic en el vínculo «Imprimir» de la columna «Ticket envío», esta opción no está disponible para otras tiendas.

Tenga en cuenta que si se modifica una orden que proviene de API y se intenta generar el pedido sin que se haya actualizado, se mostrará con estado 'Observada' con la leyenda «Orden pendiente de actualizar» en la columna Observaciones.

Al seleccionar una orden y pulsar el botón «Detalle» podrá ver los productos solicitados en la orden de pedido, los datos del cliente y la dirección de entrega a la cual se debe enviar dicho pedido.

[axoft\_service title=»Nota» icon=»icon: info-circle» icon\_color=»#6f6f6f» size=»18? class=»ax-nota axnota-inner»]

Para poder visualizar la dirección de entrega es necesario que se complete la Clasificación AFIP en las opciones de menú Ventas | Actualizaciones | Países y Ventas | Actualizaciones | Provincias.

### [/axoft\_service]

Convertir en cliente habitual: al seleccionar la orden de un cliente ocasional y presionar este botón, se convertirá a ese cliente en habitual. Será necesario que agregue el código del cliente y demás datos necesarios para el alta; datos impositivos, lista de precios, condición de venta, etcétera.

Relacionar: desde esta opción podrá relacionar artículos y clientes de las tiendas con artículos y clientes de Tango.

**Relacionar artículos**: utilice esta opción para establecer la relación entre artículos publicados en sus tiendas web con los artículos de Tango. Por ejemplo para el caso de las publicaciones en las tiendas web, como MercadoLibre®, Tiendanube® y API. Se podrá definir si desea establecer la relación por código de articulo, sinónimo o código de barras.

Se podrán ver todos los artículos de las publicaciones activas y aquellas que tal vez no están

activas pero que existe una orden pendiente por procesar.

Si el artículo publicado en las tiendas no existe en Tango, en esta misma pantalla en la barra de herramientas superior, se encuentra el botón «Nuevo artículo», desde allí podrá crear un nuevo artículo que quedará automáticamente relacionado al artículo de tienda en el que se encuentra posicionado.

Al presionar <Ctrl + D> ó botón derecho del mouse, podrá eliminar la relación del artículo de Tango con la publicación de [Tango Tiendas.](/var/www/ayudas.axoft.com/)

Relacionar clientes : utilice esta opción para establecer la relación entre los compradores de su tienda web con los clientes habituales de Tango. Por ejemplo, para el caso de las órdenes de pedido realizadas en las tiendas web, como MercadoLibre® y Tiendanube®. Al presionar <Ctrl + D> ó botón derecho del mouse, podrá eliminar la relación del cliente de

Tango con la publicación de [Tango Tiendas.](/var/www/ayudas.axoft.com/)

[axoft\_service title=»Nota» icon=»icon: info-circle» icon\_color=»#6f6f6f» size=»18? class=»ax-nota axnota-inner»]

Tenga en cuenta que no se podrán relacionar los artículos publicados en su tienda web con artículos de Tango que lleven doble unidad de medida o artículos kit del tipo variable.

[/axoft service] [axoft service title=»Nota» icon=»icon: info-circle» icon color=»#6f6f6f» size=»18? class=»ax-nota ax-nota-inner»]

Recuerde que, al modificar la relación de una publicación con un artículo de Tango , se actualizarán los artículos de todas las órdenes correspondientes a esa publicación.

[/axoft\_service] [axoft\_box title=»Más información:» box\_color=»#F0F0F0? title\_color=»#444444? class=»axoft\_box\_blanco»]

Si usted configura desde [Parámetros de pedidos de Tango Tiendas](/var/www/ayudas.axoft.com/) que asigne un artículo predeterminado cuando el artículo de la orden no exista en Tango , se podrá generar el pedido aunque exista la observación indicando que falta relacionar el artículo.

### [/axoft\_box]

Generar pedidos: para procesar las órdenes recibidas y convertirlas en pedidos Tango seleccione las órdenes que desea procesar y pulse este botón.

Para la generación de pedidos con artículos de tipo kit fijo, no se tomará en cuenta la configuración del parámetro del perfil Ingresa kits sin detallar composición, siempre se van a generar con todos sus componentes.

Si alguna de las ordenes seleccionadas posee algún inconveniente que impide que se transforme en un pedido Tango, aparecerá un mensaje en el campo «Observaciones».

En el caso que se visualice la observación «Falta relacionar artículo» y tenga configurado un artículo predeterminado, cuando el artículo de la orden no exista en Tango, igualmente se podrá generar el pedido.

Órdenes con estado rechazadas: hay dos maneras en que una orden puede quedar en estado rechazada:

- Botón «Rechazar»: desde este botón -que se encuentra en la barra de herramientas- podrá rechazar las órdenes seleccionadas. Tenga en cuenta que una vez rechazada una orden no será posible procesarla como pedido y la misma no se verá más desde revisión de pedidos.
- Cuando se desaprueba el pedido de Tango generado en referencia a la orden, la misma quedará rechazada

. Una vez que el pedido se apruebe, el estado de la orden volverá a estar 'En proceso', dicho estado indica que la orden tiene un pedido generado.

[axoft\_service title=»Nota» icon=»icon: info-circle» icon\_color=»#6f6f6f» size=»18? class=»ax-nota axnota-inner»]

Es importante aclarar que las órdenes pendientes de pago no serán visibles hasta que sean canceladas por el comprador (por ejemplo, cuando se genera una compra con tarjeta y el código de seguridad es incorrecto. En ese caso se mostrará la orden de pedido cuando se ingrese el dato correcto).

### [/axoft\_service]

Órdenes canceladas: las órdenes que se cancelaron en los Marketplace por cualquiera de las partes, se sincronizan al sistema con el estado 'Cancelada'.

- Botón «Procesar cancelaciones»: para procesar la cancelación. Este botón genera distintas acciones, dependiendo del estado interno que tenga la orden:
	- Órdenes sin pedido asociado: si la orden fue cancelada y aún no se había generado el pedido, se mostrará en la grilla de revisión para que el usuario apruebe la cancelación, seleccionando la orden y luego la opción «Procesar cancelaciones».
	- Órdenes con pedido asociado: si la orden fue cancelada y ya se había generado el pedido, al seleccionar «Procesar cancelaciones», se anulará el pedido asociado y se procesará la cancelación.
	- Órdenes con remito asociado: si la orden fue cancelada y ya se había generado el remito, la misma quedará observada hasta tanto se anule el remito asociado. Una vez realizada esta acción, se podrá seleccionar «Procesar cancelaciones» para anular el pedido y procesar la cancelación. Es importante tener en cuenta que, si la orden tenía una factura asociada, se debe generar, además, la nota de crédito correspondiente para poder procesar la cancelación.
	- o Órdenes con factura-remito asociada: si la orden fue cancelada y ya se había generado la factura, la orden quedará observada hasta tanto se genere la nota de crédito que cancele la factura. Una vez realizada esta acción, se podrá seleccionar «Procesar cancelaciones» para procesar la cancelación y anular el pedido.

Solicitar: desde este botón podrá realizar una solicitud de órdenes a [Tango Tiendas.](/var/www/ayudas.axoft.com/) Si para la fecha, tienda y cuenta indicada existen órdenes que por algún motivo no se encuentran en Tango estas se sincronizarán y podrá visualizarlas desde Revisión de Pedidos de Tango Tiendas para dar continuidad al proceso de ventas.

Condiciones que deben cumplir las órdenes de Tango Tiendas para incluirlas dentro de la solicitud:

Para MercadoLibre®:

- Las órdenes no deben estar calificadas (por ninguna de las partes).
- Que las órdenes tengan una antigüedad de hasta 21 días con respecto a la fecha actual.
- La fecha de vencimiento de las órdenes sean menor igual a la fecha del día.

Para Tiendanube®:

- Las órdenes no deben estar cerradas.
- Que las órdenes tengan una antigüedad de hasta 30 días con respecto a la fecha actual.

[axoft\_service title=»Nota» icon=»icon: info-circle» icon\_color=»#6f6f6f» size=»18? class=»ax-nota axnota-inner»]

Tenga en cuenta que si una orden fue rechazada o ya se convirtió en un pedido no se sincronizará nuevamente. Es importante aclarar que esta opción está disponible únicamente para tiendas.

[/axoft\_service] Desde [Parámetros de pedidos de Tango Tiendas](/var/www/ayudas.axoft.com/) puede configurar revisiones para órdenes de pedido de [Tango Tiendas.](/var/www/ayudas.axoft.com/)

Para Pedidos de Tango Tiendas:

- Requiere revisión por importe.
- Revisa órdenes mayores a.
- Revisar clientes ocasionales.

[axoft\_service title=»Nota» icon=»icon: info-circle» icon\_color=»#6f6f6f» size=»18? class=»ax-nota axnota-inner»]

Tenga en cuenta que una vez generado el pedido se eliminará el registro de la orden. Para realizar un seguimiento de las órdenes de pedido consulte Órdenes de Tango Tiendas de la consulta Live de Ventas .

[/axoft\_service]

Casos particulares

Costo de envío y pagos adicionales

En caso que considere el costo de envío y/o pagos adicionales en la generación del pedido, si posteriormente procede a modificar el pedido eliminando algún renglón referente al costo de envío y/o pago adicional, al momento de facturar va a quedar ese importe pendiente de incluir en la factura.

#### Lista de precios

Es requisito para las órdenes de MercadoLibre Argentina® y Tiendanube Argentina® que se utilicen listas de precios en moneda corriente que incluyan impuestos.

Para las ordenes generadas desde API, se podrán utilizar listas de precios en moneda corriente que incluyan o no impuestos.

### [axoft\_note note\_color=»#f7f6f5?]

A modo de referencia, damos algunos ejemplos de casos posibles y controles:

- Que la orden tenga informada la lista de precios e incluye IVA e impuestos internos: en este caso se validará que la lista de precios exista en Tango y que incluya IVA e impuestos internos. Si alguno de estos controles no se cumple la orden quedará observada.
- Que la orden no tenga informada la lista de precios: en este caso se tomará la lista de

precios configurada en parámetros de Tango Tiendas así como también su configuración impositiva para la generación del pedido.

A momento de cargar una orden de interfaz API deberá ingresar la siguiente información:

- Precios de los artículos.
- Costo de envío.
- Recargo financiero.
- Descuento global.

Acorde al tipo de lista de precios -por ejemplo, si está indicando una lista de precios que no incluye impuestos- entonces los precios e importe no deben incluir impuestos.

En lo que respecta al pago este deberá corresponder al importe total pagado por el comprador.

### [/axoft\_note]

### **Consultas Live**

Acceda a la información órdenes de Tango Tiendas desde las siguientes consultas Live:

Desde Tango Gestión

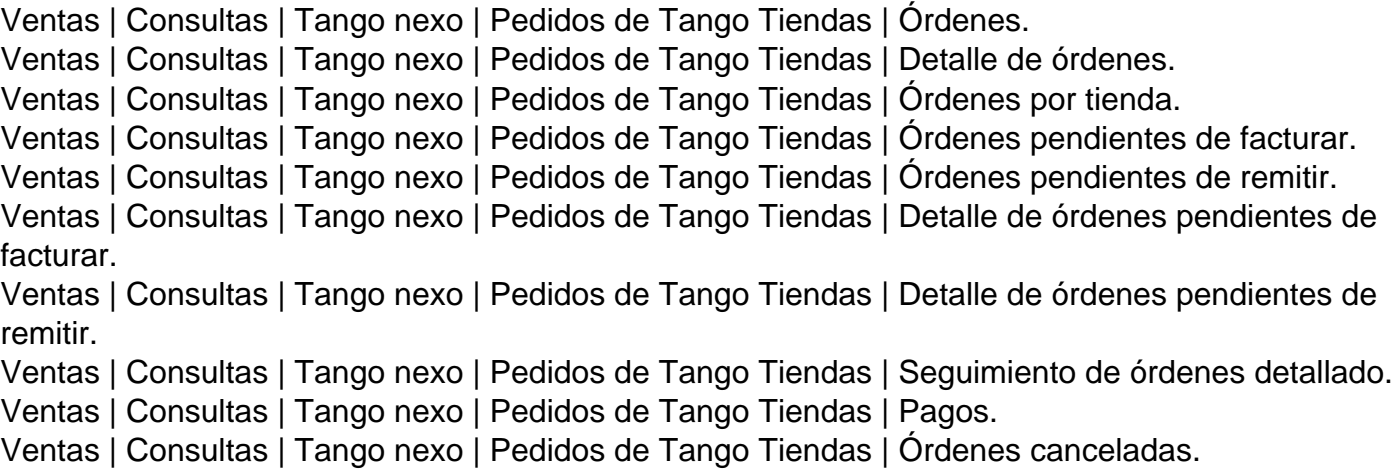

### Desde Tango Punto de Venta

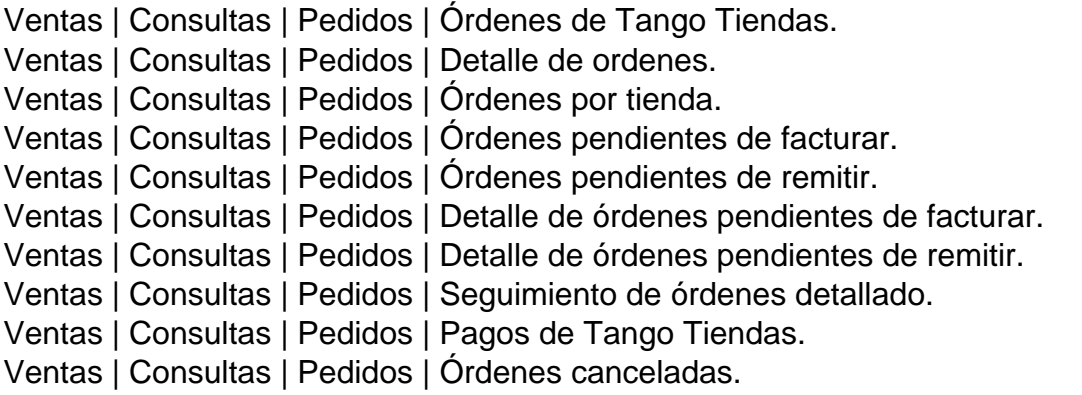

Otras consultas relacionadas:

Ventas | Consultas | Pedidos | Pedidos por origen.

Ventas | Consultas | Facturación | Ventas por origen.

[axoft\_service title=»Nota» icon=»icon: info-circle» icon\_color=»#6f6f6f» size=»18? class=»ax-nota ax-

nota-inner»]

Tenga en cuenta que contará con toda la información siempre que mantenga pedidos facturados y remitidos y no depure revisión de pedidos de **Tango Tiendas**. [/axoft\_service]